## ЛАБОРАТОРНА РОБОТА №3

ДІСЦИПЛІНИ – ІНФОРМАТИКА І КОМПЮТЕРНІ ТЕХНОЛОГІЇ, ОСНОВИ ІНФОРМАТИКИ ТА ПРИКЛАДНОЇ ЛІНГВІСТИКИ

ТЕМА: «Інтерфейс програми MemoQ та його функціональні складники»

МЕТА: ознайомитися з інтерфейсом користувача програми MemoQ та його функціональними характеристиками.

Обладнання: комп'ютер, ноутбук, MemoQ, документи у форматі doc з однаковими текстами англійською мовою, та документ зі зміненим текстом англійською мовою формату doc.

ХІД РОБОТИ

1. Відкрийте програму MеmoQ та опишіть складові інтерфейсу. Данні вносяться в таблиці 1. та 1.2. Якщо немає даних про певну позначку в таблиці, ставимо прочерк.

Таблиця 1. Характеристики загальних вкладок

| Назва<br>вікна     | Опції<br>вікна | Функція<br>опції |
|--------------------|----------------|------------------|
| Manage<br>Projects |                |                  |
| Dashboard          |                |                  |
| Commands           |                |                  |

Таблиця 1.2. Базові функції інтерфейcа панелі інструментів

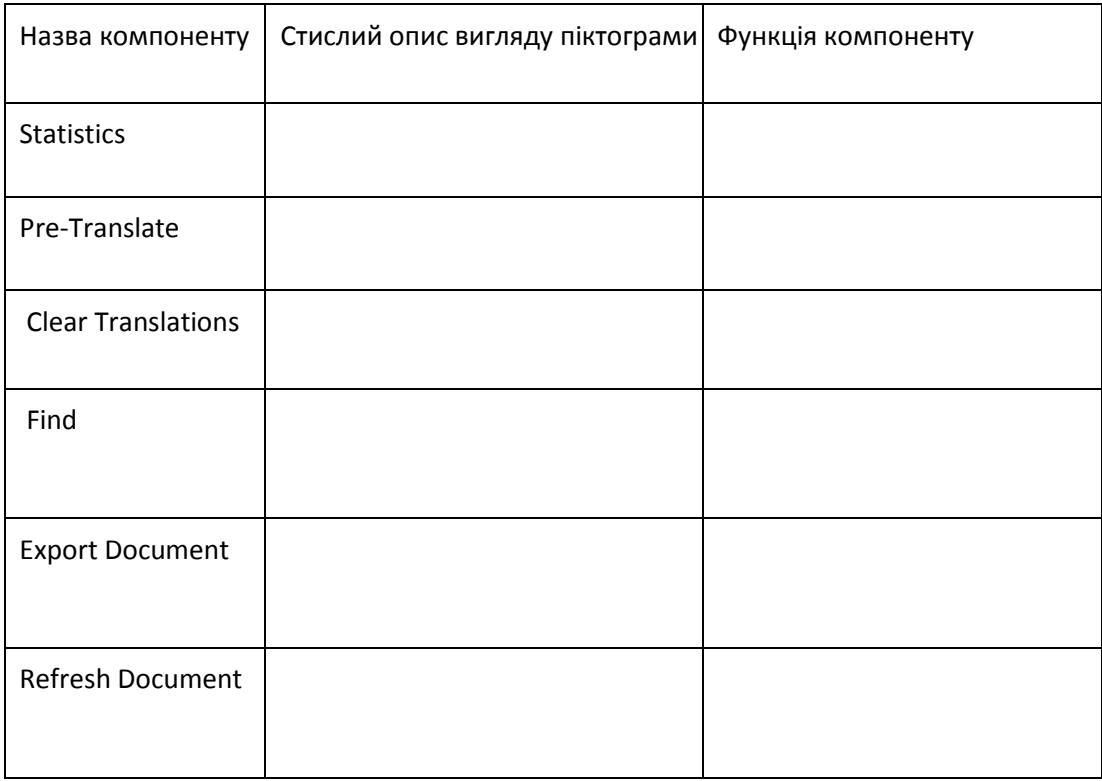

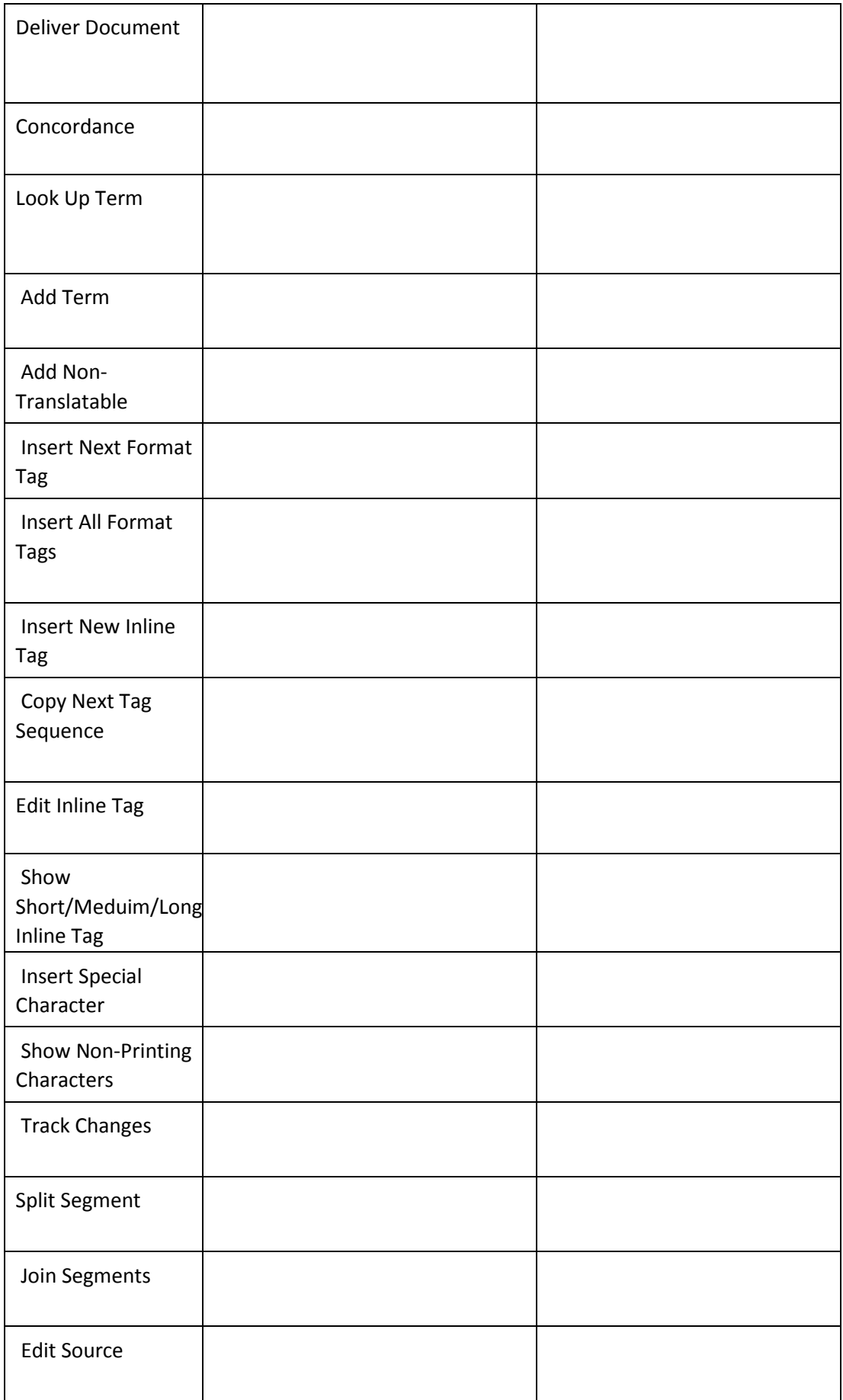

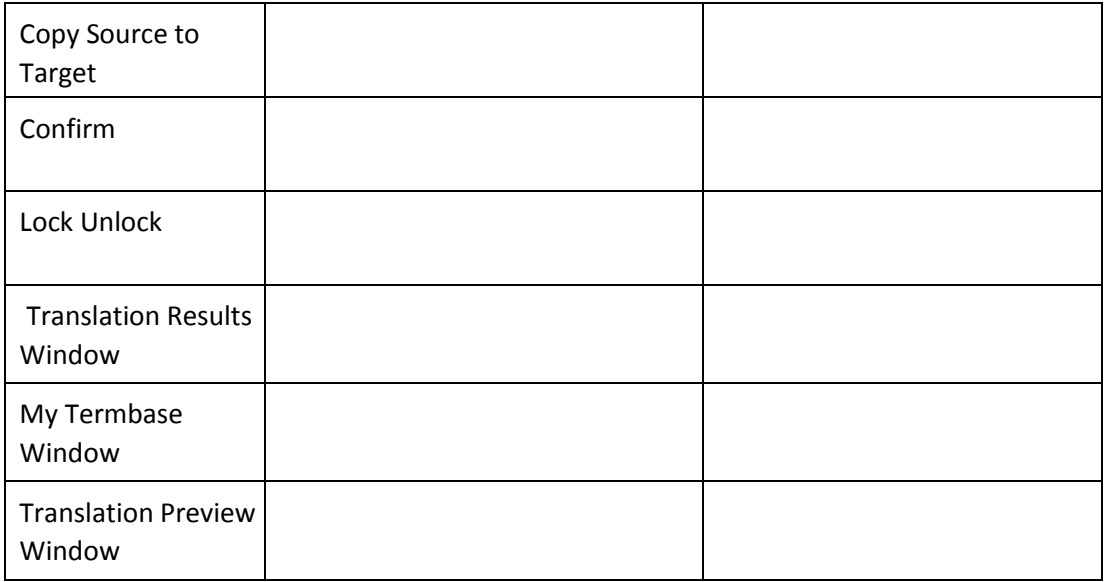

- 2. За алгоритмом, який пропонує майстр проектів, створіть проект перекладу та файл накоплювала перекладів, або пам'яті перекладів з англійської на українську. Чому важливий однаковий вибір одного варіанту цільової мови для проекту та накоплювача? З
- 3. Відкрийте перший докумет та зверніть увагу на теги, якими розмічено оригінальний текст. Чому для перекладу у сегмент цільової мови важливо скопіювати текст мовою оригіналу разом з тегами?
- 4. Створіть власний глосарій ключових термінів. Детально опишіть алгоритм роботи.
- 5. Зробіть поступовий переклад наступного документу, з використанням ТМ-файлу від попередньої сесії. Чи є відмінності перекладу від оригіналу? Яка кольорова розмытка глосарію і чи відбувається автоподстановка з глосарію у переклад?

Зробіть поступовий переклад документу, у якому текст відрізняється від попереднього. Чому у деяких випадках потрібно редагування, а в інших – робити переклад порожніх сегментів, якщо вони присутні?

Сформулюйте висновки лабораторної роботи за такими параметрами:

- 1. Технологія Translation Memory:
- 2. Зручність користування інтерфейсом:
- 3. Якість автоматичного перекладу: